# **Creating 2-D Plots in MATLAB**

Visualizing Data & Equations

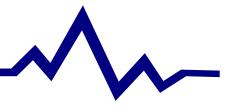

### Using the PLOT command

#### **Creating Basic Plots**

- Pplot(x,y) Plots vector x versus
  vector y
- Pplot(x) Plots vector x
- P Multiple lines on one plot
  - The "hold on" command
    - hold on; plot(); plot(); ...
    - hold off;
  - ▶ plot(x<sub>1</sub>,y<sub>1</sub>,'r+-', x<sub>2</sub>,y<sub>2</sub>,'k',...);
    - 'options' for line color, data markers, and line format
- PThe "grid" command
- PThe "figure" command

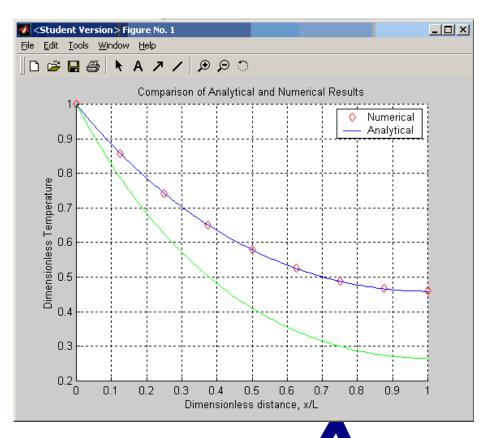

### Labeling a Plot

#### A MUST For ALL Plots

- PLabeling Axes
  - xlabel('label'); ylabel('label');
- P Plot title
  - title('title');
- PLegend
  - legend('entry 1', 'entry 2', ...)
- PAdding Text
  - text(x,y,'text')

- Adds 'text' to the position x,y on the plot

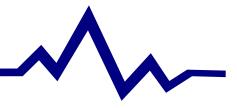

## **Subdividing a Plotting Window**

#### The SUBPLOT Command

- P subplot(m,n,p),
   plot(x,y,'line style')
  - Creates a plotting window with m rows and n columns of plots. The current plot is placed in p.
  - p is counted along rows

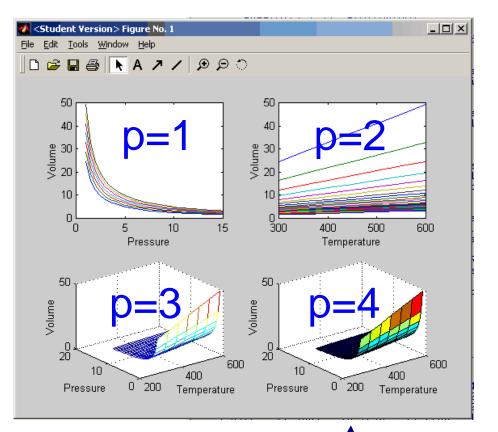

### **Scaling Axes**

**Customizing Plot Axes** 

- $Paxis([X_{min} X_{max} Y_{min} Y_{max}])$ 
  - Manually sets the limits on the x and y axes
- Paxis manual
  - Locks the current axis format so the next line plotted (using 'hold on') will not modify the scale.

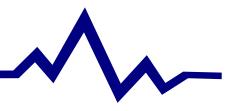

#### **Example: The Ideal Gas Law**

PV = nRT

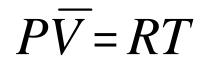

R=0.08206 L atm/mol K

V is the volume occupied by n moles of gas at temperature T and pressure P

 $V_{bar}$  is the volume occupied by 1 mole of gas at temperature T and pressure P (molar volume)

# P Plot V<sub>bar</sub> as a function of T at various pressures What do we expect?

P Plot V<sub>bar</sub> as a function of P at various temperatures
 What do we expect?

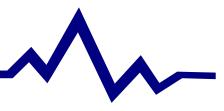